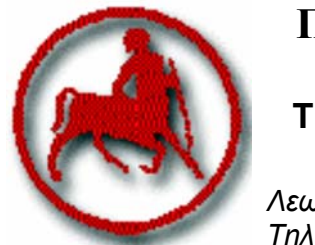

# **ΠΑΝΕΠΙΣΤΗΜΙΟ ΘΕΣΣΑΛΙΑΣ ΠΟΛΥΤΕΧΝΙΚΗ ΣΧΟΛΗ ΤΜΗΜΑ ΜΗΧΑΝΟΛΟΓΩΝ ΜΗΧΑΝΙΚΩΝ ΒΙΟΜΗΧΑΝΙΑΣ**

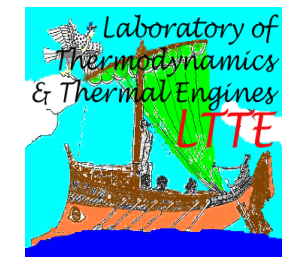

*Λεωφ. Αθηνών - Πεδίον Αρεως, 383 34 ΒΟΛΟΣ Τηλ.24210 74097, 74053 FAX 74096, Email: stam@uth.gr*

**ΕΡΓΑΣΤΗΡΙΟ: ΘΕΡΜΟΔΥΝΑΜΙΚΗΣ & ΘΕΡΜΙΚΩΝ ΜΗΧΑΝΩΝ Διευθυντής: Καθηγητής Α.Μ. Σταματέλλος**

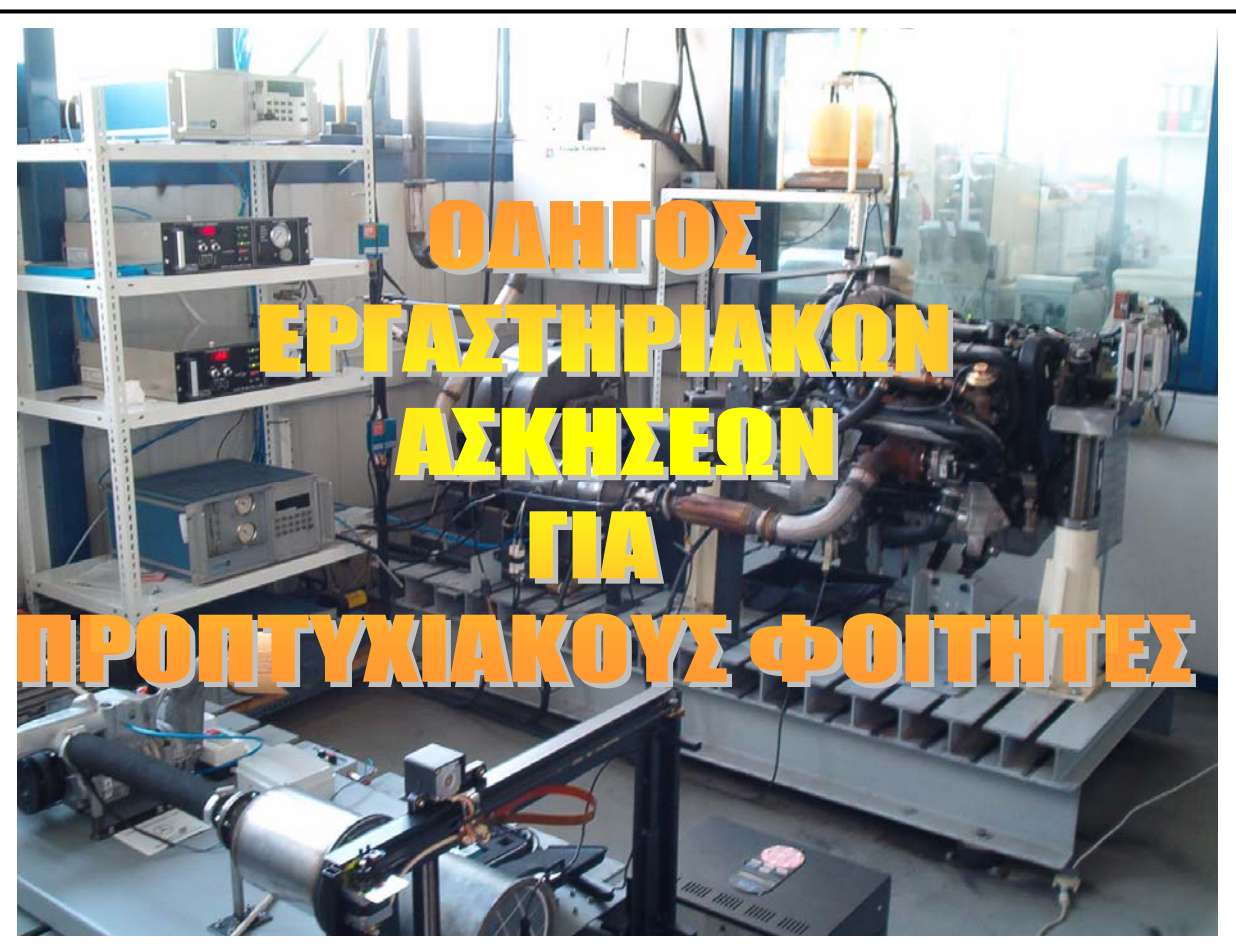

**Επιμέλεια: Γιώργος Κωνσταντάς, Γιώργος Στρατάκης Δρ. Μηχανολόγοι Μηχανικοί Λουκάς Δημητριάδης Τελ. Μηχανολόγος Μηχανικός**

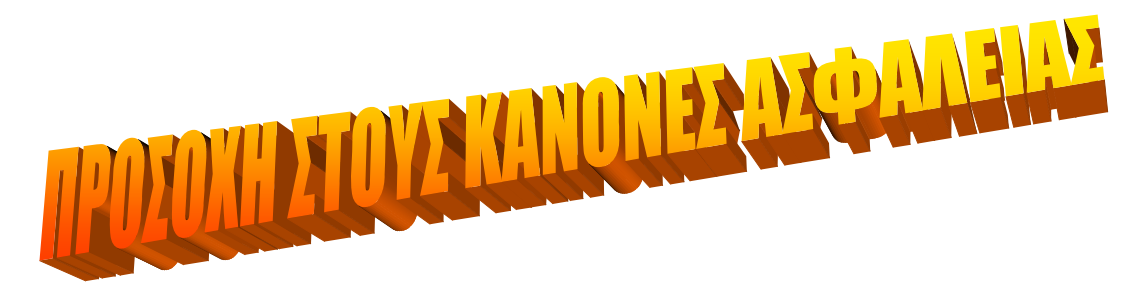

**ΒΟΛΟΣ, ΜΑΙΟΣ 2007** 

**Rev.1.1** 

Βήματα για την εκτέλεση δοκιμών κινητήρων στο εργαστήριο Μ.Ε.Κ.

1) Ανοίγουμε την παροχή του νερού ψύξης κινητήρα – πέδης δινορρευμάτων.

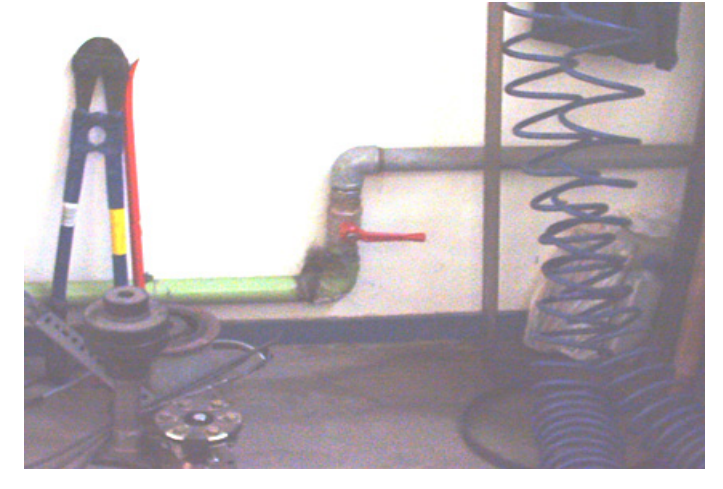

2) Φροντίζουμε οι δύο βάνες ελέγχου του κυκλώματος ψύξης των κινητήρων να είναι στην κατάλληλες θέσεις (ανοιχτή -κλειστή) ώστε να οδηγείται το νερό στο κινητήρα Peugeot DW-10

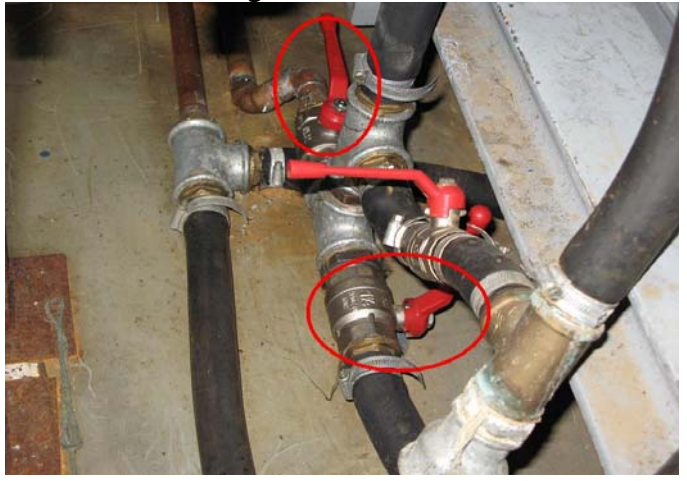

3) Ελέγχουμε τη στάθμη λαδιού του κινητήρα.

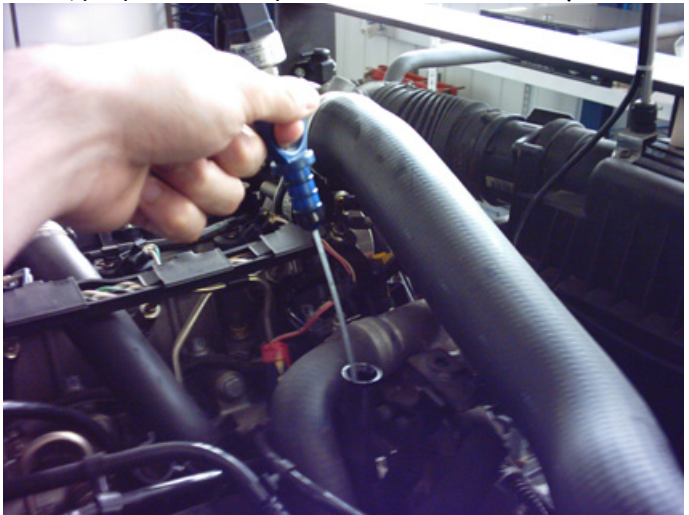

4) Ελέγχουμε τη στάθμη νερού στο δοχείο υπερχείλισης του ψυγείου κινητήρα.

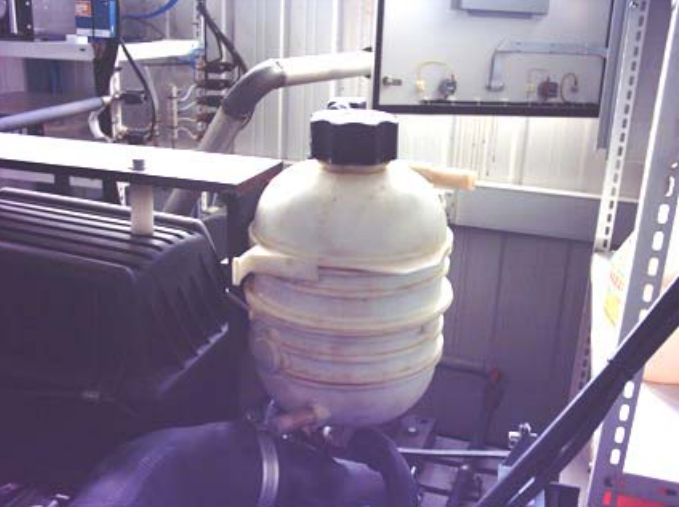

5) Γυρίζουμε στο "ΟΝ" το μηχανικό κεντρικό διακόπτη τροφοδοσίας ρεύματος του κινητήρα ( κόκκινη πεταλούδα, προσαρμοσμένη στην κλίνη του κινητήρα).

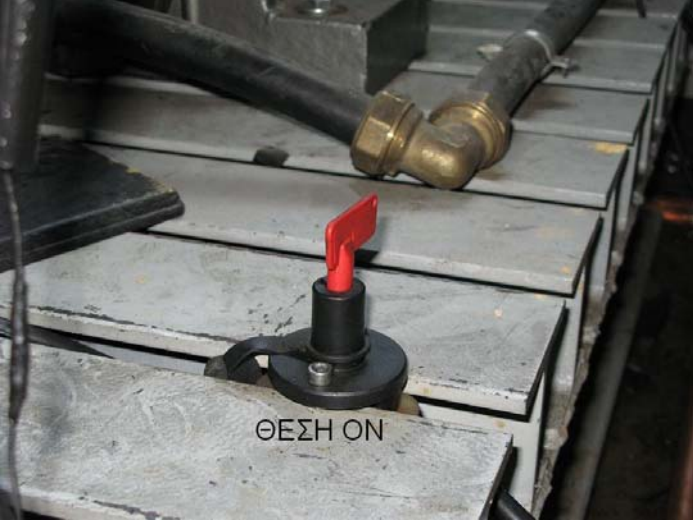

6) Ανοίγουμε τη βάνα του πετρελαίου στην έξοδο της δεξαμενής πετρελαίου.

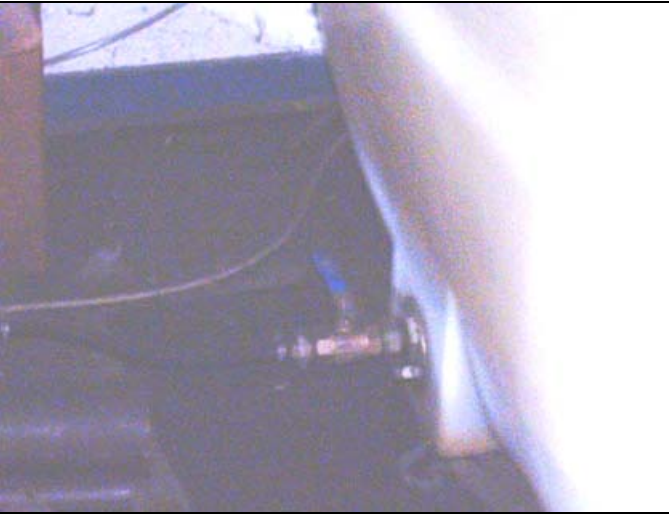

7) Σηκώνουμε τον μικροαυτόματο διακόπτη Νο. 8 στον πίνακα.

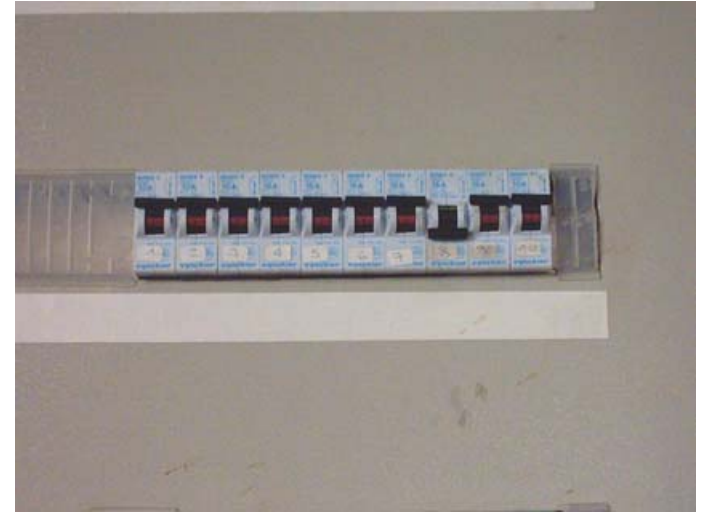

8) Θέτουμε σε λειτουργία το ζυγό πιέζοντας το διακόπτη ΟΝ και ανασηκώνουμε το δοχείο καυσίμου μέχρι ο ζυγός να έχει ένδειξη μηδέν

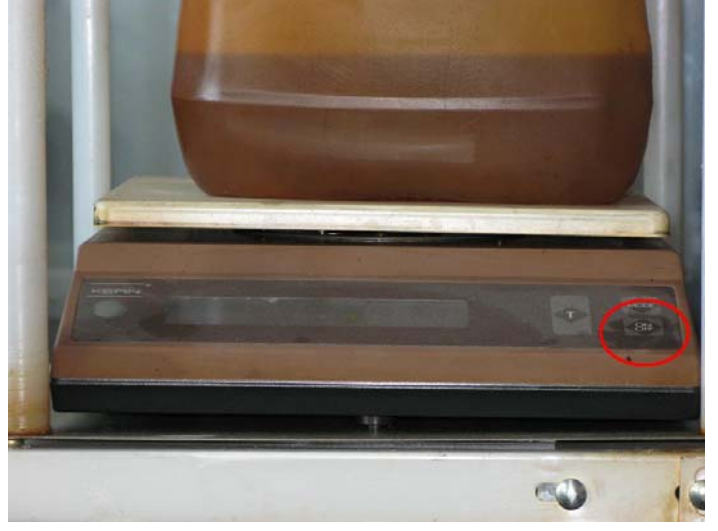

9) Φροντίζουμε οι δύο βάνες ελέγχου των γραμμών τροφοδοσίας πετρελαίου στο κελί, να είναι στις κατάλληλες θέσεις (κλειστή-ανοιχτή) ώστε να οδηγείτai το πετρέλαιο στο δοχείο ζύγισης επι του ζυγού.

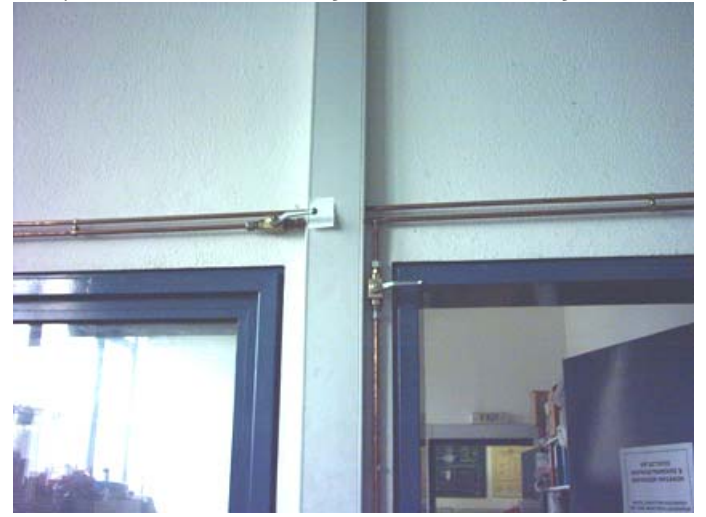

10) Πιέζουμε (άνοιγμα) το πλήκτρο τροφοδοσίας του πετρελαίου και το ξαναπιέζουμε (κλείσιμο) μόλις γεμίσει επαρκώς το δοχείο επι του ζυγού.

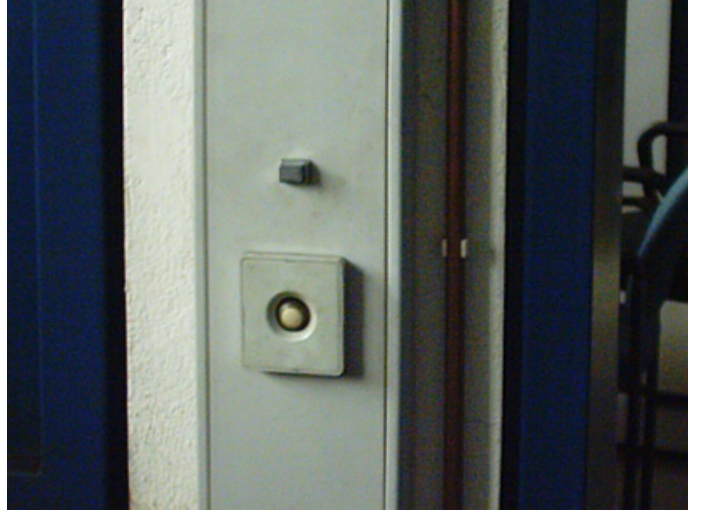

- 11) Κλείνουμε τη βάνα πετρελαίου στο ντεπόζιτο.
- 12) Βάζουμε στη πρίζα τον κυκλοφορητή του εξωτερικού κυκλώματος ψύξης κινητήρα δίπλα στον πλακοειδή εναλλάκτη.

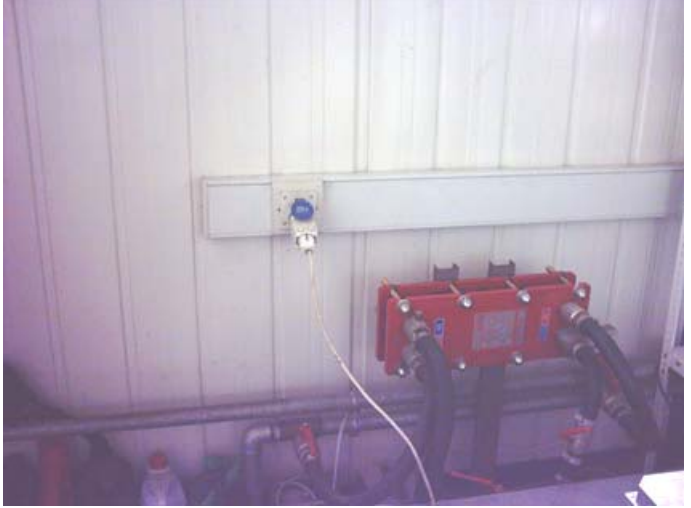

13) Εκκινούμε τον ανεμιστήρα του intercooler (μεταλλικός διακόπτης στην περιοχή της μπαταρίας – ηλεκτρικών διακοπτών).

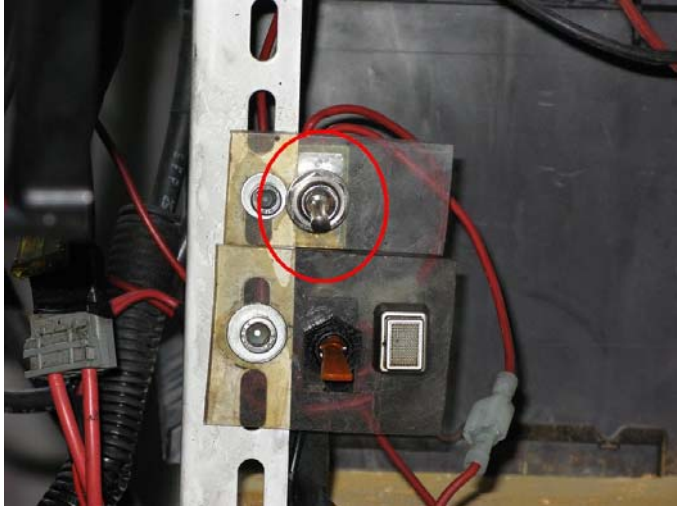

- 14) Ελέγχουμε την κλίνη για τυχον ξεχασμένα αντικείμενα.
- 15) Αδειάζουμε το κελί απο ανθρώπους.

16) Ανοίγουμε τον δεξιό Η/Υ του θαλάμου ελέγχου δοκιμαστηρίου, και στη συνέχεια φορτώνουμε το αρχείο DataAcquisition783.vi του LabView, που βρίσκεται στο path: C:\AcquisitionVI

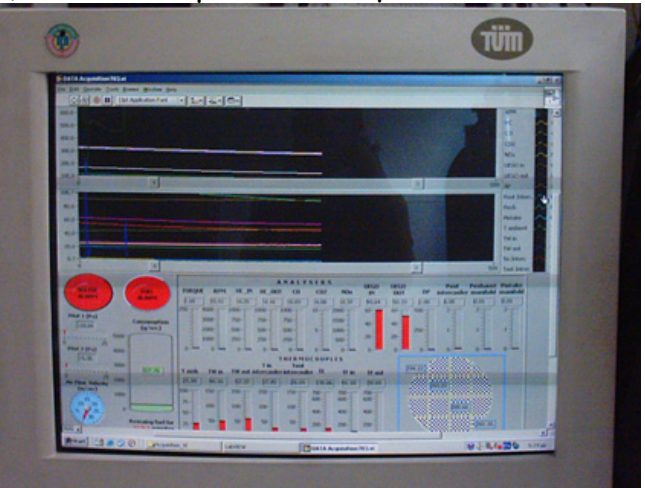

17) Ρυθμίζουμε ,αν χρειάζεται, το ηλεκτρονικό γκάζι. (Οι μαύρες γραμμές πρέπει να είναι ευθυγραμμισμένες)

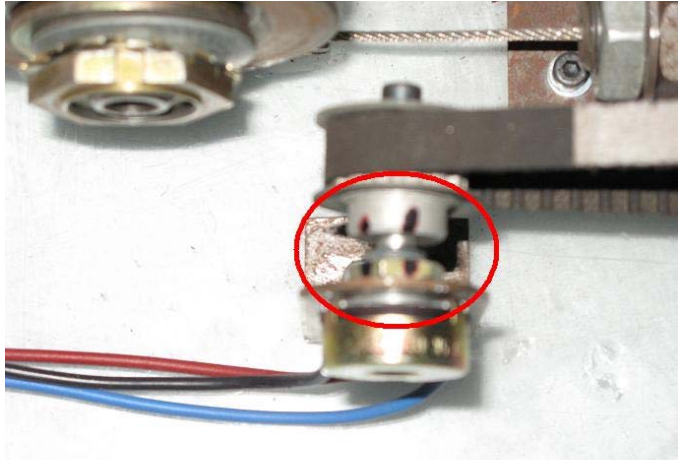

18) Ανοίγουμε τον γενικό διακόπτη του Controller της πέδης (το μεγάλο κουτί αριστερά από τον δεξιό Η/Υ που ανοίξαμε προηγουμένως). Ο διακόπτης βρίσκεται στο πίσω μέρος του Controller, δεξιά κάτω δίπλα στο φις τροφοδοσίας).

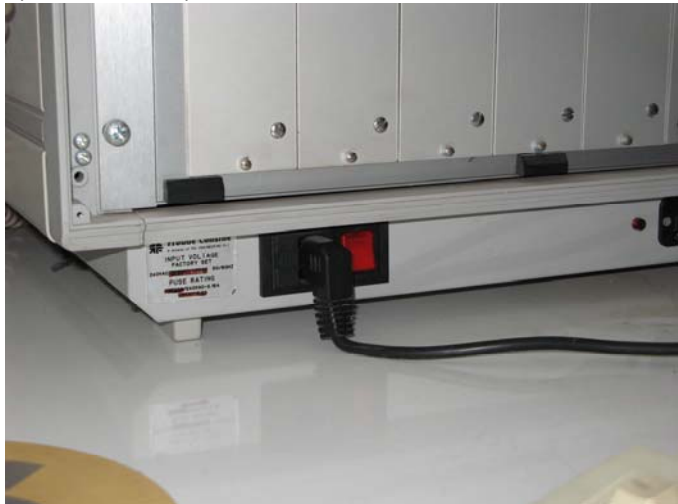

19) Ανοίγουμε το monitor του Controller (Texcel 100), δεξιά πάνω από τον Η/Υ.

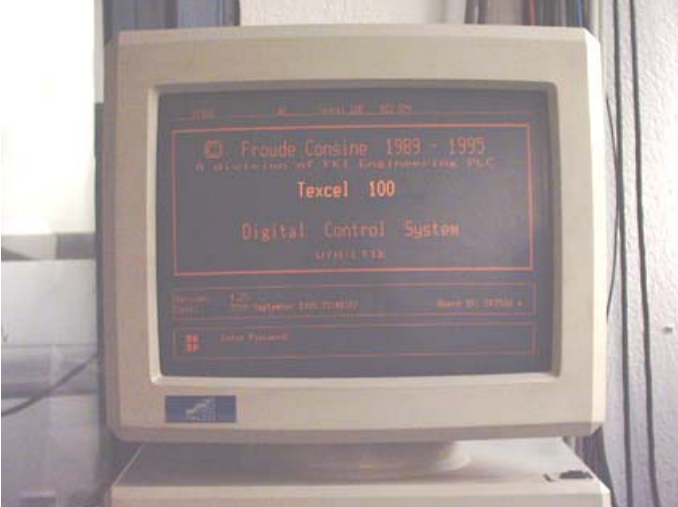

20) Στο πάνελ του Controller στην περιοχή "Alarm" πιέζουμε το πλήκτρο "Reset" (πράσινο) το οποίο θα πρέπει να ανάψει.

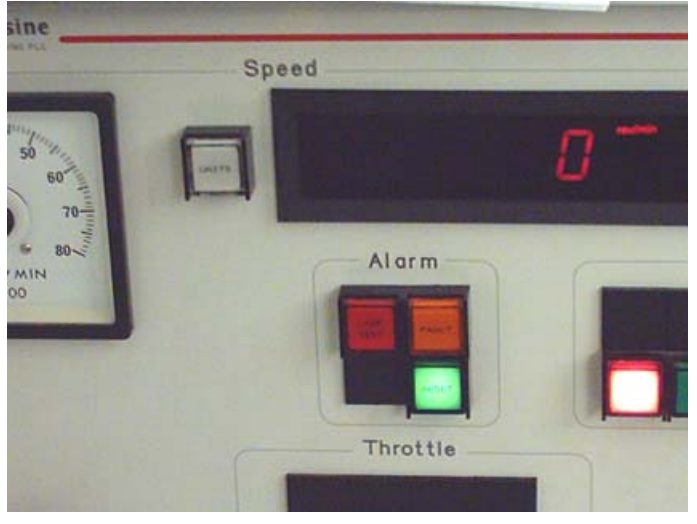

21) Γυρίζουμε το κλειδί προς τα δεξιά στην περιοχή "Ancillary" οπότε ανάβει η ένδειξη «Panel enable».

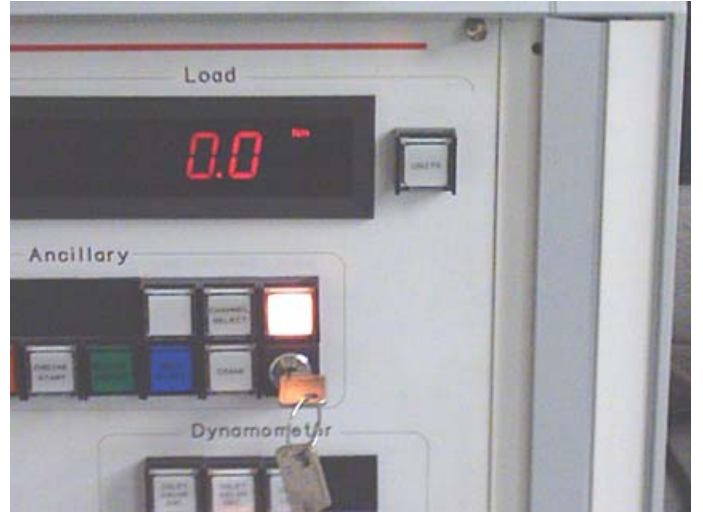

22) Στο πάνελ του Controller στην περιοχή "Ancillary" πιέζουμε το πλήκτρο "Engine enable " (πράσινο) το οποίο θα πρέπει να ανάψει.

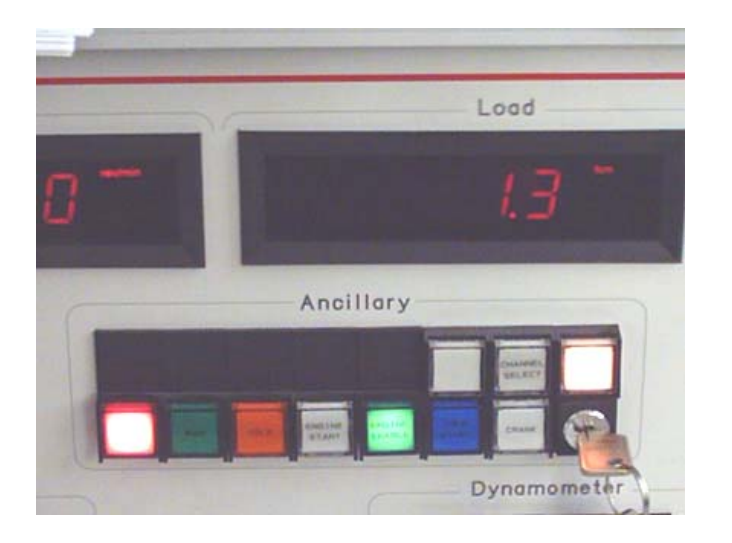

23) Πιέζουμε το πλήκτρο "Open loop" στην περιοχή "Throttle" και το αντίστοιχο πλήκτρο στην περιοχή "Dynamometer". ∆ηλαδή ξεκινάμε με έλεγχο ανοικτού βρόγχου για ροπή και στροφές του κινητήρα.

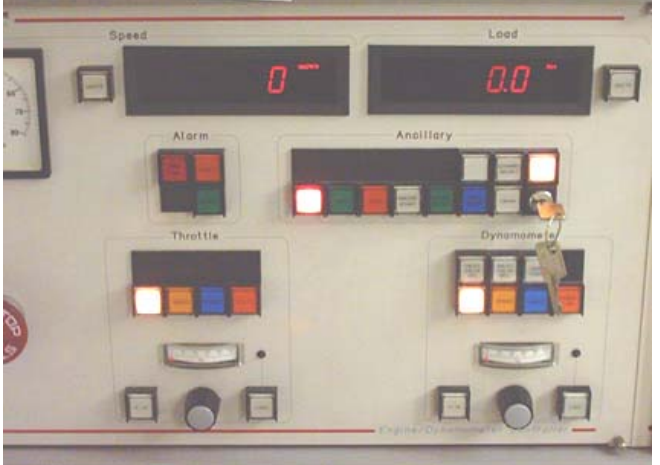

24) Μηδενίζουμε τις ενδείξεις των μετρητών στις περιοχές "Throttle" και "Dynamometer" γυρνώντας τους αντίστοιχους περιστροφικούς διακόπτες.

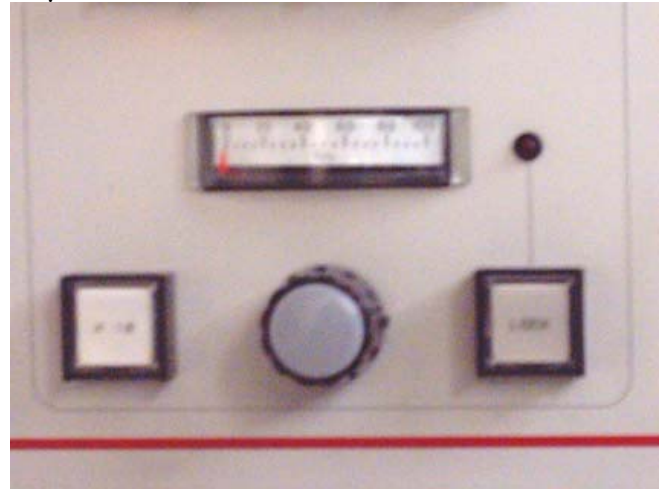

25) Πιέζουμε το πλήκτρο "Engine START" στην περιοχή "Ancillary" του πάνελ. Η μηχανή εκκινεί οπότε ανάβει το πλήκτρο "RUN" στην ίδια περιοχή

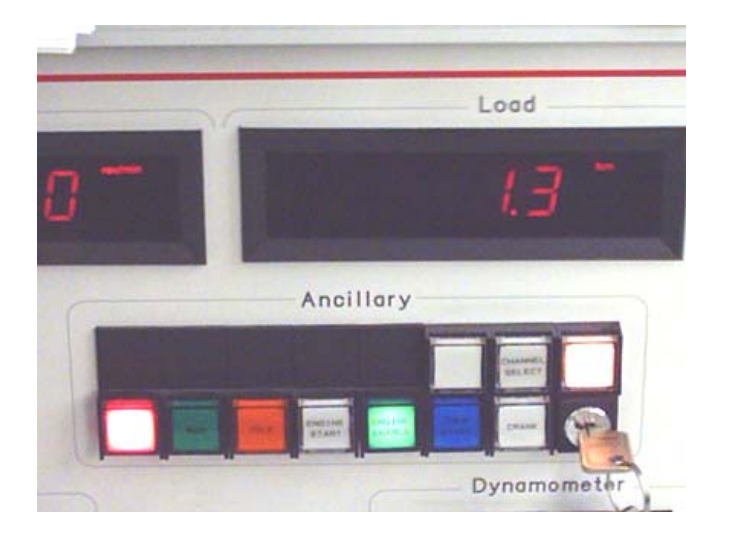

Από εδώ και πέρα, και αφού βεβαιωθούμε ότι ο κινητήρας δουλεύει κανονικά στο ρελαντί και μπορεί να πάρει φορτίο αφού του δώσουμε γκάζι και αυξήσουμε τις στροφές του εν κενώ, είμαστε έτοιμοι να προχωρήσουμε και να πιάσουμε τα διάφορα σημεία λειτουργίας του κινητήρα που επιθυμούμε.

Για το σκοπό αυτό, μπορούμε να ξεκινήσουμε με έλεγχο ανοικτού βρόγχου. Αυτό σημαίνει ότι αφού δώσουμε γκάζι (μαύρο περιστροφικό κομβίο περιοχής "Throttle") και ανέβουν οι στροφές του κινητήρα πχ στις 2500 rpm, (θα τις διαβάζουμε με βάση το αριστερό ενδεικτικό κόκκινων LED : "Speed", προσοχή στη σχέση μετάδοσης του κιβωτίου, γιατί αυτές που διαβάζουμε είναι οι στροφές του άξονα μετάδοσης στην πέδη – έξοδος κιβωτίου δηλαδή, και χρειάζεται μετατροπή) μπορούμε να αρχίσουμε να δίνουμε φορτίο, (θα το διαβάζουμε στο δεξιό ενδεικτικό κόκκινων LED: "Load", βλ. φωτογραφία σ' αυτή τη σελίδα) οπότε θα παρατηρήσουμε ότι πέφτουν κάπως οι στροφές και ο κινητήρας θα ισορροπήσει σε ένα μόνιμο σημείο λειτουργίας. Εάν θέλουμε να πάμε σε υψηλότερες στροφές ή και υψηλότερο φορτίο, θα δώσουμε επιπλέον γκάζι και στη συνέχεια θα αυξομειώσουμε το φορτίο, ενδεχόμενα με διαδοχικές προσεγγίσεις, για να φτάσουμε στο σημείο λειτουργίας που θέλουμε.

Αφού εκπαιδευτούμε στον έλεγχο open loop, μπορούμε να βάλουμε πλέον τον Controller να δουλεύει για εμάς, επιλέγοντας τα αντίστοιχα modes ελέγχου σταθερών στροφών, σταθερής ροπής, καμπύλης δρόμου.

Εφόσον έχουμε εξοικειωθεί στο να πιάνουμε τα επιθυμητά σημεία λειτουργίας του κινητήρα, μπορούμε να προχωρήσουμε στην εκτέλεση συγκεκριμένων εργαστηριακών ασκήσεων που εντάσσονται στο πρόγραμμα διδασκαλίας του μαθήματος: ΜΗΧΑΝΕΣ ΕΣΩΤΕΡΙΚΗΣ ΚΑΥΣΗΣ

9

## **1 ΠΕΙΡΑΜΑΤΙΚΟΣ ΠΡΟΣΔΙΟΡΙΣΜΟΣ ΤΡΙΒΩΝ ΚΙΝΗΤΗΡΑ – ΜΕΘΟΔΟΣ ΧΑΡΑΞΗΣ ΓΡΑΜΜΗΣ WILLANS**

### **1.1 Ε ΚΦΩΝΗΣΗ**

Προσδιορίστε τις απώλειες τριβών του κινητήρα DW10 σε συγκεκριμένο αριθμό στροφών λειτουργίας του με την μέθοδο της γραμμής Willans.

### **1.2 ΣΚΟΠΌΣ ΤΗΣ ΑΣΚΗΣΗΣ**

Εξοικείωση με χειροκίνητη σταθεροποίηση σημείου λειτουργίας του κινητήρα, μέτρηση της μέσης κατανάλωσης καυσίμου σε σταθερό σημείο λειτουργίας, κατανόηση της μεθόδου Willans για την εκτίμηση της μέσης πίεσης τριβών.

### **1.3 ΘΕΩΡΗΤΙΚΕΣ ΒΑΣΕΙΣ**

Ως γνωστόν, οι απώλειες τριβών ενός κινητήρα αυξάνουν με την ταχύτητα περιστροφής του. Η μέθοδος Willans στηρίζεται στο γεγονός ότι σε σταθερές στροφές η κατανάλωση καυσίμου είναι ανάλογη της ισχύος στον άξονα (σταθερός βαθμός απόδοσης μηχανής). Η γραμμή που περιγράφει αυτό το νόμο (γραμμή Willans), χαράσεται με βάση μετρήσεις μέσου ρυθμού κατανάλωσης καυσίμου και πραγματικής ισχύος σε διαφορετικά μόνιμα σημεία λειτουργίας σε σταθερές στροφές κινητήρα, και σάρωση της ροπής από το ρελαντί μέχρι το πλήρες φορτίο.

#### **1.4 Ε ΚΤΕΛΕΣΗ ΤΗΣ ΑΣΚΗΣΗΣ**

- 1. Ακολουθώντας τα βήματα του εισαγωγικού κεφαλαίου, λειτουργήστε τον κινητήρα μέχρι να προθερμανθεί (άνοιγμα θερμοστάτη).
- 2. Ελέγξτε τις θερμοκρασίες νερού ψύξης.
- 3. Σταθεροποιήστε τον κινητήρα σε σταθερές στροφές λειτουργίας (σύμφωνα με το πρωτόκολλο μετρήσεων).
- 4. Καταγράψτε στο πρωτόκολλο τη θερμοκρασία και σχετική υγρασία του κελιού δοκιμών κινητήρων.
- 5. Μεταβάλλετε το φορτίο του κινητήρα (σύμφωνα με το πρωτόκολλο μετρήσεων)
- 6. Περιμένετε λίγη ώρα (~2min) μέχρι να σταθεροποιηθούν οι θερμοκρασίες στο νέο σημείο λειτουργίας
- 7. Ελέγξτε τις θερμοκρασίες του νερού ψύξης και του καυσαερίου
- 8. Καταγράψτε την ένδειξη του ηλεκτρονικού ζυγού καυσίμου
- 9. Ανά 1min καταγράψτε την ένδειξη του ηλεκτρονικού ζυγού καυσίμου (σύνολικά 4 μετρήσεις)
- 10. Μεταβείτε στο επόμενο σημείο λειτουργίας μεταβάλλοντας το φορτίο του κινητήρα (σύμφωνα με το πρωτόκολλο μετρήσεων)

*11. Επαναλάβετε τα βήματα 5-10 μέχρι την ολοκλήρωση του πειράματος*

#### **1.5 Α ΠΟΤΙΜΗΣΗ ΤΩΝ ΜΕΤΡΗΣΕΩΝ**

Για κάθε σημείο λειτουργίας υπολογίστε την κατανάλωση του καυσίμου ως εξής (βλ. ακόλουθο σχήμα)

- 1. Τοποθετήστε της μετρήσεις σε διάγραμμα διασποράς *time − m<sub>f</sub>* (παρατηρείτε γραμμική συσχέτιση;)
- 2. Χαράξτε την γραμμή τάσης
- 3. Η κλίση της ευθείας είναι ο μέσος ρυθμός κατανάλωσης καυσίμου για το

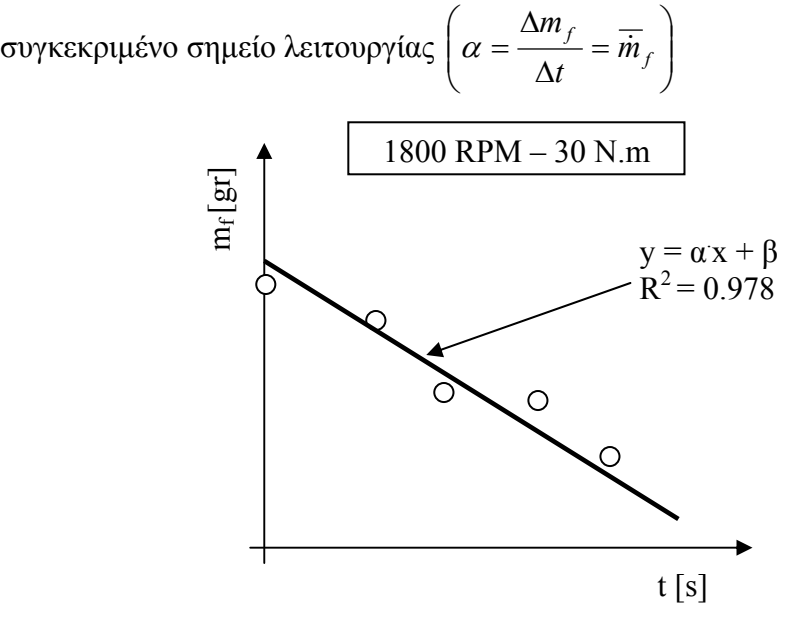

4. Αφού υπολογίσετε τους ρυθμούς κατανάλωσης καυσίμου για όλα τα σημεία λειτουργίας χαράξτε την γραμμή Willans σε διάγραμμα διασποράς *bmep* −  $\overline{m}_f$ 

και προεκτείνετέ την μέχρι το σημείο μηδενικής κατανάλωσης.

5. Το σημείο τομής με τον άξονα x είναι η μέση πίεση τριβών για την συγκεκριμένη ταχύτητα περιστροφής

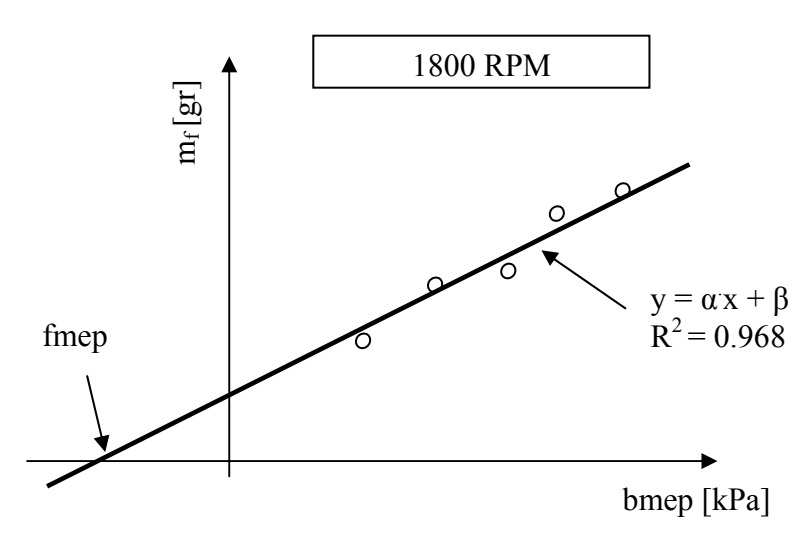

### **1.6 ΠΑΡΑΔΟΤΈΑ**

Σκαρίφημα πειραματικής διάταξης, πρωτόκολο μετρήσεων, διαγράμματα μέσου ρυθμού κατανάλωσης καυσίμου, γραμή Willans, αποτίμηση των αποτελεσμάτων

# **2 ΠΕΙΡΑΜΑΤΙΚΟΣ ΠΡΟΣΔΙΟΡΙΣΜΟΣ ΕΝΕΡΓΕΙΑΚΟΥ ΙΣΟΖΥΓΙΟΥ ΚΙΝΗΤΗΡΑ**

## **2.1 Ε ΚΦΩΝΗΣΗ**

Προσδιορίστε το ενεργειακό ισοζύγιο του κινητήρα στο πεδίο λειτουργίας του με βαση μετρήσεις και εκτιμησεις/υπολογισμούς όπου χρειάζεται.

## **2.2 ΣΚΟΠΌΣ ΤΗΣ ΑΣΚΗΣΗΣ**

Προσδιορισμός ροής και μετατροπών της εισερχόμενης ενέργειας από το καύσιμο, μέτρηση της θερμοκρασιών και ροών σε διάφορες θέσεις (μόνιμα σημεία λειτουργίας), εκτίμηση και υπολογισμοί μη μετρούμενων μεγεθών.

## **2.3 ΘΕΩΡΗΤΙΚΕΣ ΒΑΣΕΙΣ**

Το ενεργειακό ισοζύγιο ενός κινητήρα γίνεται πάντοτε για ορισμένη μόνιμη κατάσταση λειτουργίαςκαι συνίσταται στην καταγραφή όλων των ποσών ενέργειας τα οποία διέρχονται από τα όρια ενός νοητού όγκου ελέγχου που περιβάλλει τον κινητήρα. Η εξερχόμενη ισχύς διανέμεται στο καυσαέριο, στις απώλειες προς το ψυκτικό μέσο, στις απώλειες κελύφους και στο παραγόμενο ωφέλιμο έργο.

### **2.4 Ε ΚΤΕΛΕΣΗ ΤΗΣ ΑΣΚΗΣΗΣ**

1 Ακολουθώντας τις διαδικασίες του εισαγωγικού κεφαλαίου, λειτουργήστε τον κινητήρα μέχρι να προθερμανθεί ικανοποιητικά (άνοιγμα θερμοστάτη).

2 Ελέγξτε τις θερμοκρασίες νερού ψύξης.

3 Σταθεροποιήστε τον κινητήρα σε προεπιλεγέν μόνιμο σημείο λειτουργίας έναρξης (σύμφωνα με το πρωτόκολλο μετρήσεων)

4 Για σταθερές στροφές, θα μεταβάλλετε το φορτίο του κινητήρα ώστε να σαρώσετε 0-80% της μέγιστης ροπής σε βήματα, σύμφωνα με το πρωτόκολλο μετρήσεων (πχ 5 βήματα ροπής σε κάθε αριθμό στροφών)

5 Σε κάθε σημείο λειτουργίας, θα περιμένετε λίγη ώρα (~2min) μέχρι να σταθεροποιηθούν οι θερμοκρασίες στο νέο σημείο λειτουργίας

6 Θα ελέγχετε τις θερμοκρασίες του νερού ψύξης και του καυσαερίου.

7 Θα καταγράφετε την ένδειξη του ηλεκτρονικού ζυγού καυσίμου, τις θερμοκρασίες του νερού ψύξης και του καυσαερίου και το λόγο αέρα-καυσίμου.

8 Ανά 1min θα επαναλαμβάνετε τις καταγραφές του βήματος 7 (σύνολικά 4 μετρήσεις, ώστε να περιορίσουμε τα στατιστικά σφάλματα)

9 Αφού ολοκληρώσετε μία σειρά μετρήσεων σάρωσης φορτίου σε συγκεκριμένες στροφές, θα μεταβείτε στον επόμενο αριθμό στροφών που προβλέπει το πρωτόκολλο και θα μεταβάλλετε και πάλι το φορτίο του κινητήρα, ώστε να σαρώσετε το 0-80% της μέγιστης ροπής στις συγκεκριμένες στροφές σύμφωνα με το πρωτόκολλο μετρήσεων. Αποφεύγουμε συνήθως τη φόρτιση μέχρι το 100% της μέγιστης ροπής, πλην ειδικών περιπτώσεων.

10 Επαναλάβετε τα βήματα 5-10 ώστε να σαρώσετε το πεδίο λειτουργίας του κινητήρα και να ολοκληρώσετε το πείραμα σύμφωνα με το πρωτόκολλο

#### **2.5 Α ΠΟΤΙΜΗΣΗ ΤΩΝ ΜΕΤΡΗΣΕΩΝ**

Για κάθε σημείο λειτουργίας υπολογίστε την κατανάλωση του καυσίμου ως εξής (βλ. ακόλουθο σχήμα)

1 Τοποθετήστε της μετρήσεις σε διάγραμμα διασποράς *mf time* − (παρατηρείτε γραμμική συσχέτιση;)

- 2 Χαράξτε την γραμμή τάσης
- 3 Η κλίση της ευθείας είναι ο μέσος ρυθμός κατανάλωσης καυσίμου για το

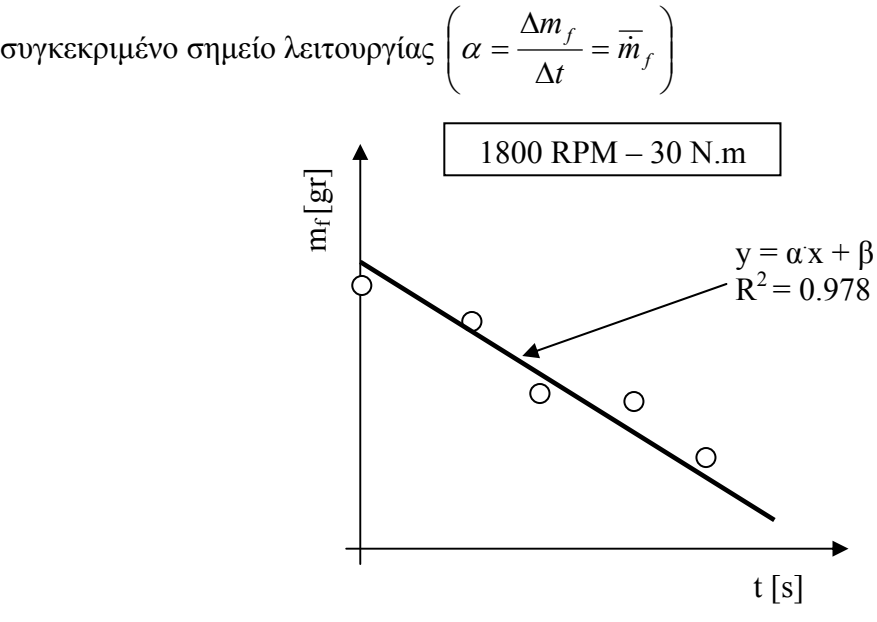

4 Αφού υπολογίσετε τους ρυθμούς κατανάλωσης καυσίμου για όλα τα σημεία δημιουργήστε σε μορφή διαγράμματος πίτας το ενεργειακό ισοζύγιο για κάθε σημείο λειτουργίας

### **2.6 ΠΑΡΑΔΟΤΕΑ**

Διάγραμμα ροής ενέργειας του κινητήρα, πρωτόκολο μετρήσεων, καταγραφή παραδοχών – υπολογισμών εκτιμήσεων, διαγράμματα μέσου ρυθμού κατανάλωσης καυσίμου, ισοζύγια ενέργειας, αποτίμηση των αποτελεσμάτων